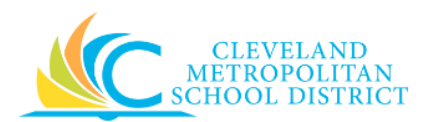

# 02\_Edit-Change Internal Services Delivery

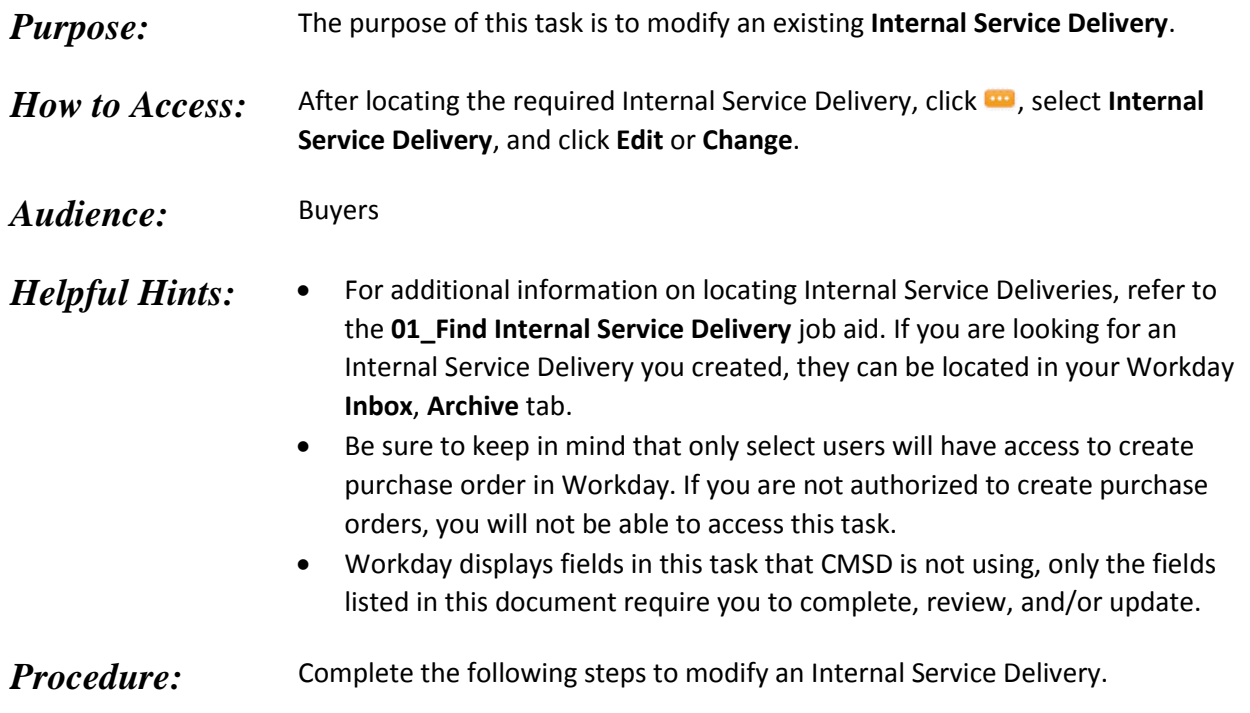

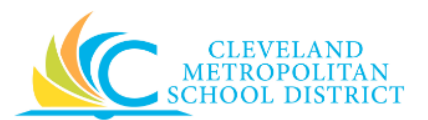

#### *Edit/Change Internal Delivery*

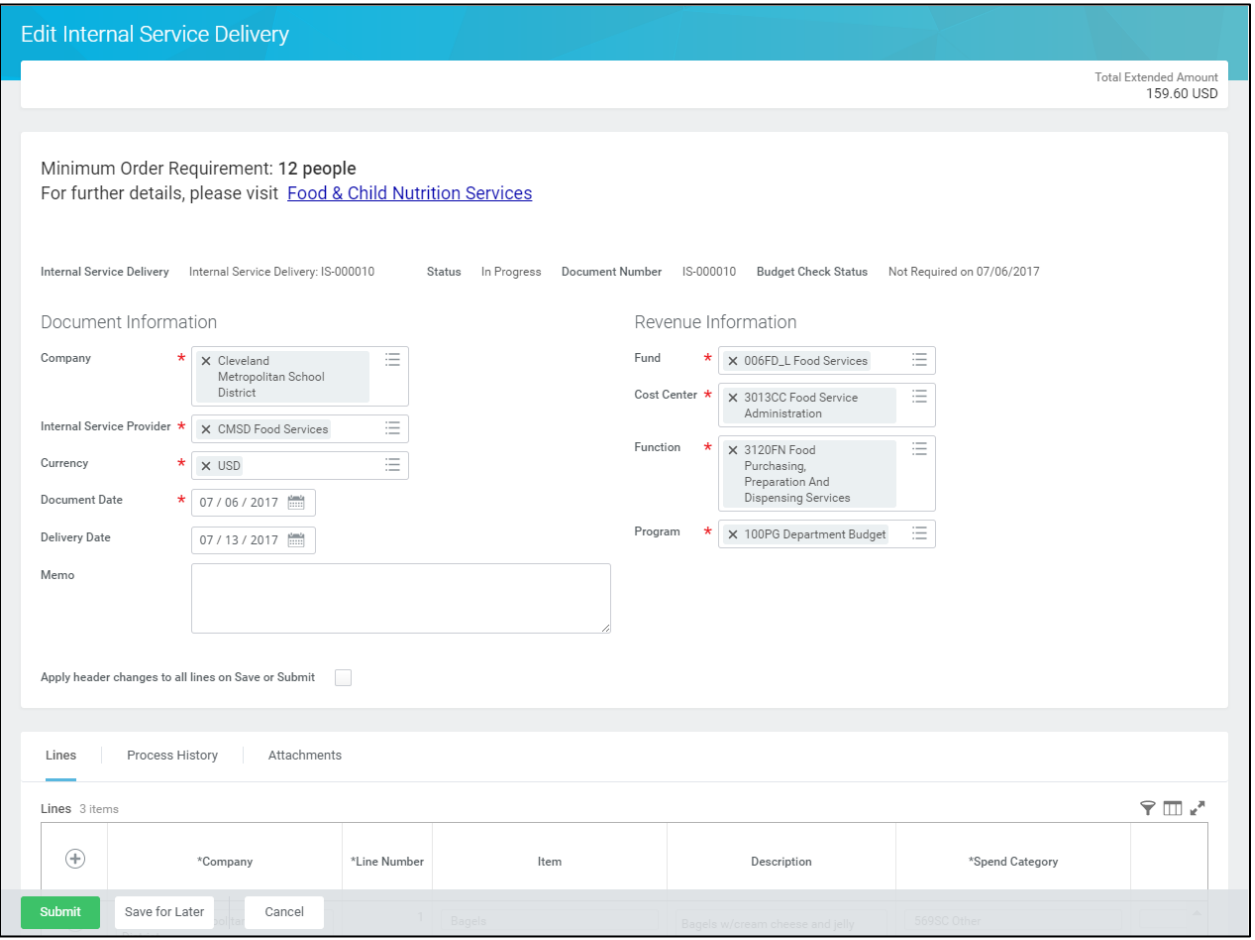

- *Note:* Depending on the status of the Internal Service Delivery, you can **Edit** or **Change** the order. For the purpose of this job aid, the status of the Internal Service Delivery is **In Progress**.
	- 1. As required, complete, review and/or update the following **Header-Level** fields:

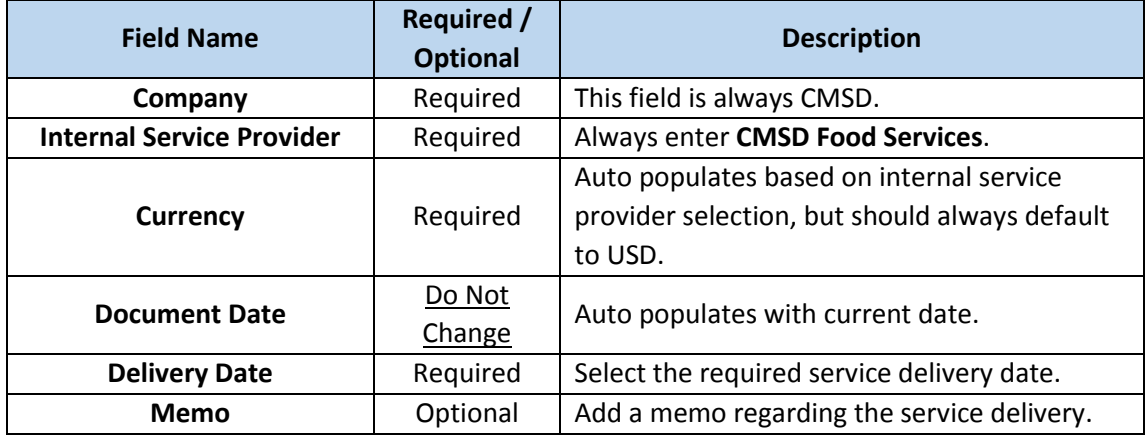

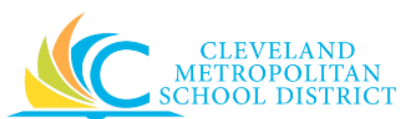

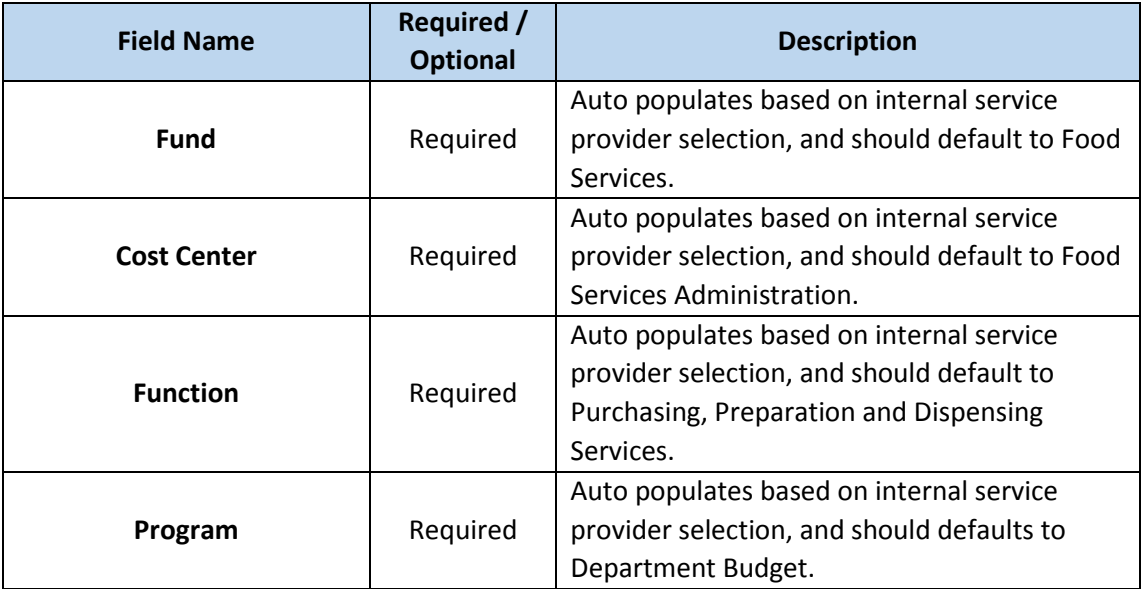

<span id="page-2-0"></span>2. As required, complete, review and/or update the following **Line Item** fields:

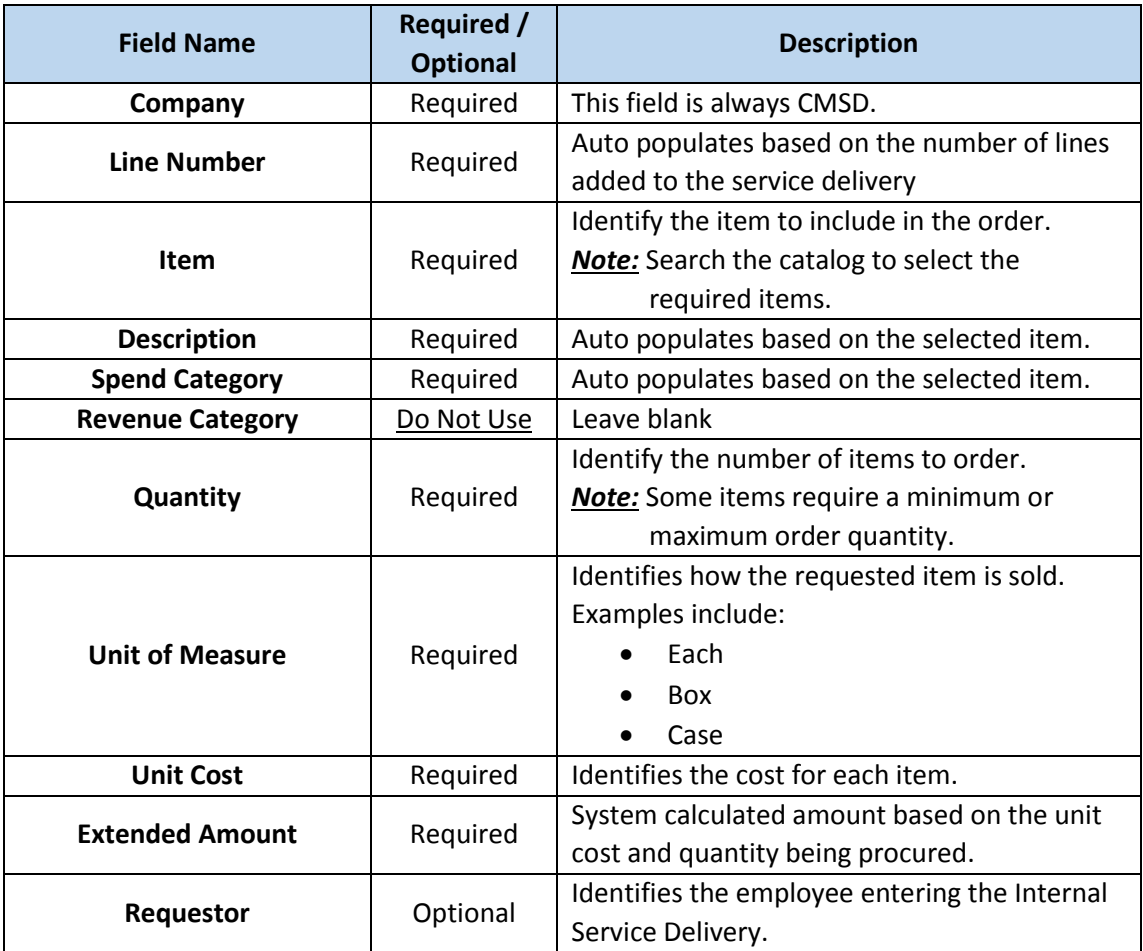

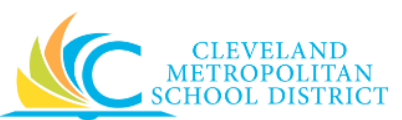

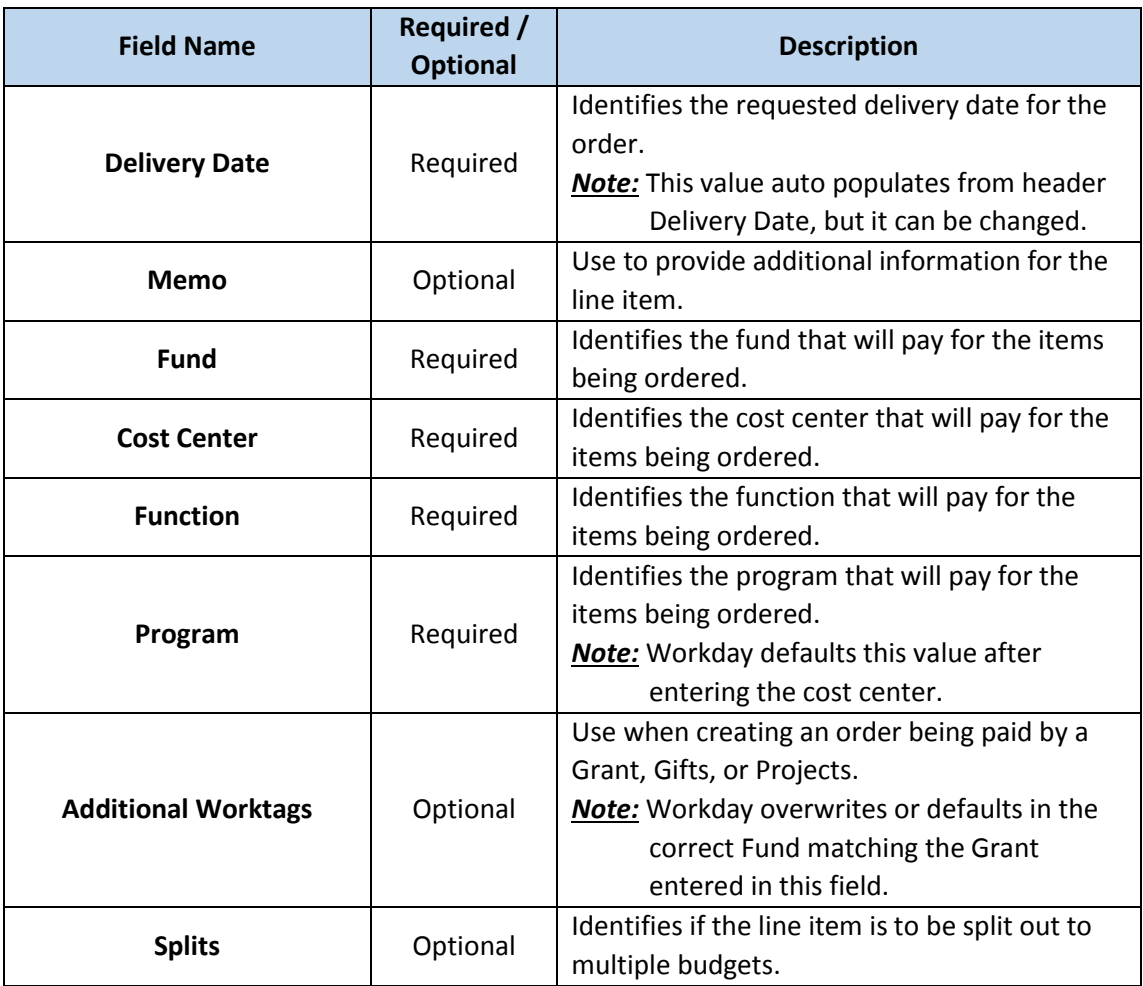

### 3. As required, complete one or more of the following:

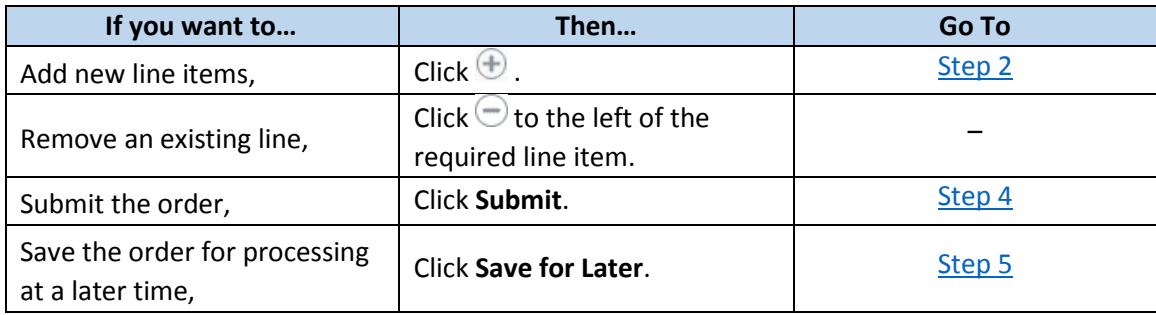

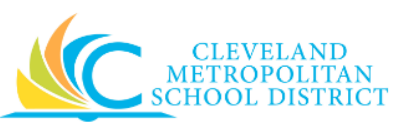

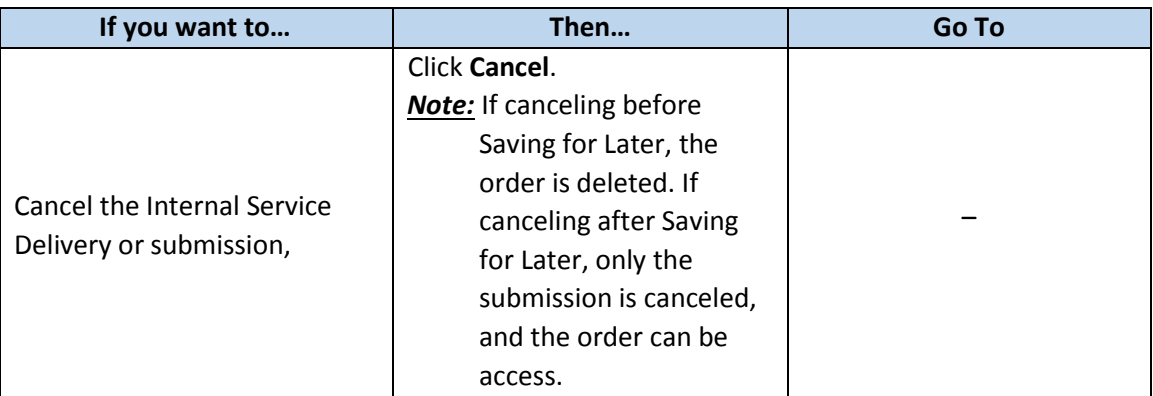

#### *You have submitted*

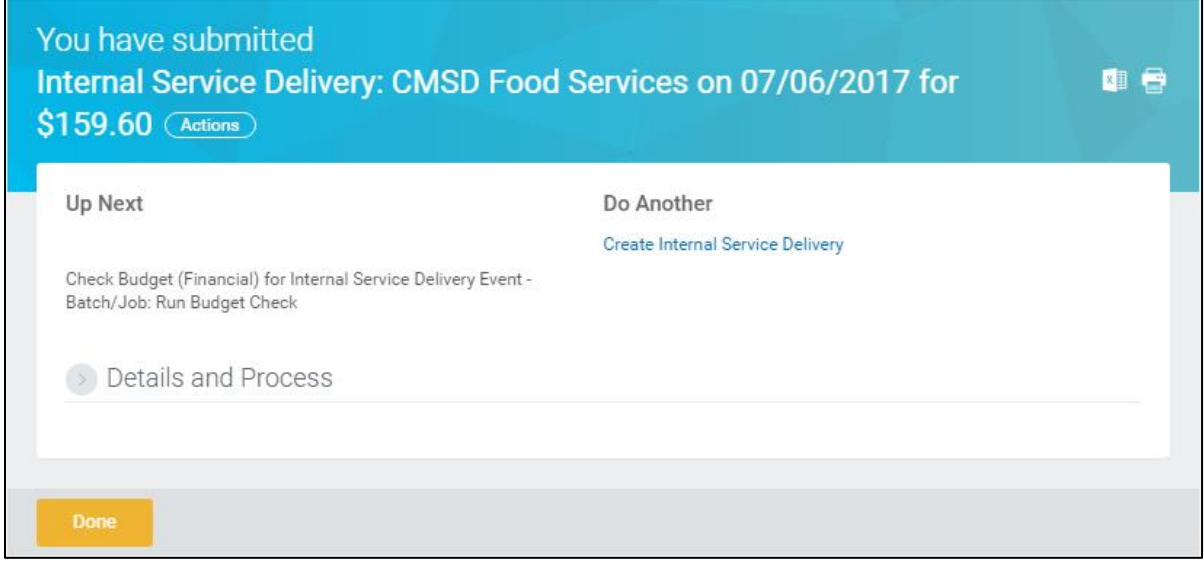

<span id="page-4-0"></span>4. Review the displayed information. You have completed this task, continue to the *Results* section of this document.

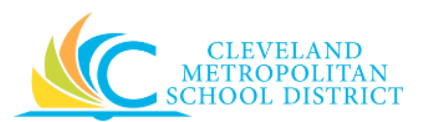

#### *View Internal Service Delivery*

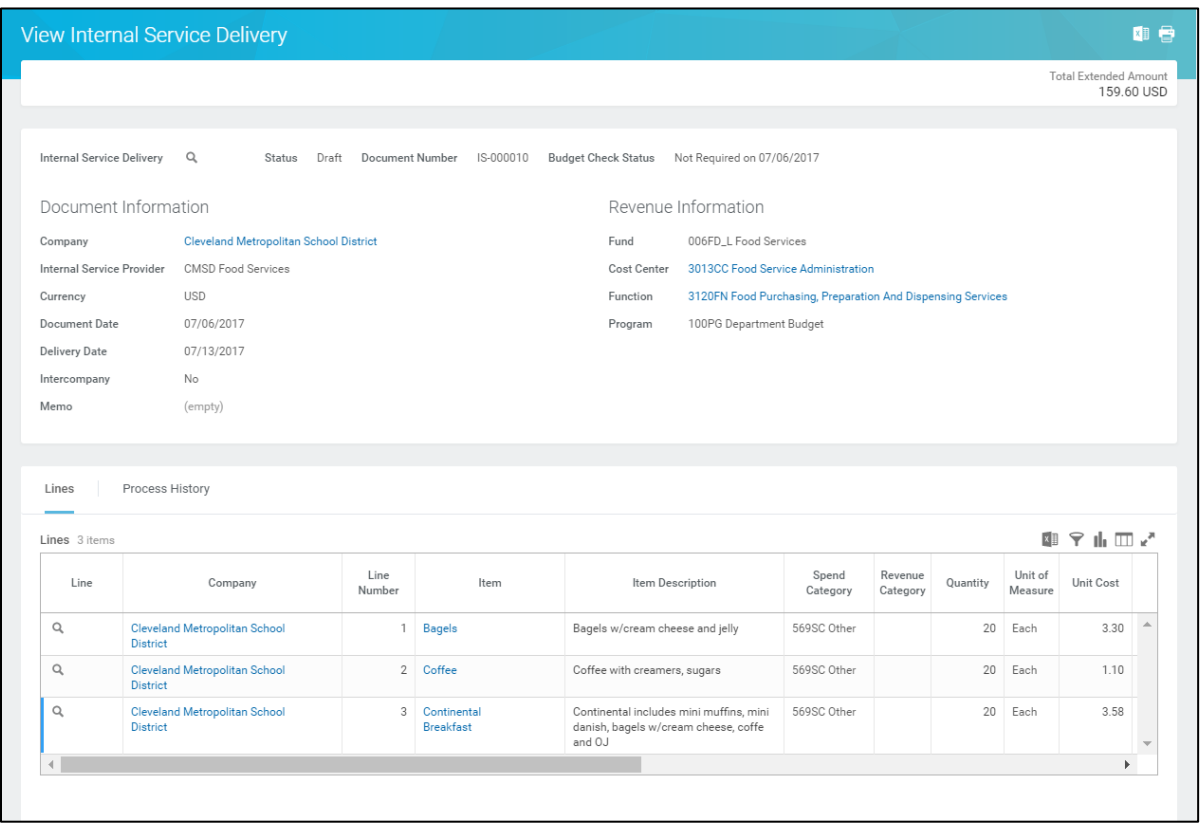

<span id="page-5-0"></span>5. Review the displayed information. You have completed this task, continue to the *Results* section of this document.

## *Result:*

You have successfully modified an Internal Service Delivery, click **Done** to exist this task